## <span id="page-0-0"></span>Computational Aircraft Prototype Syntheses

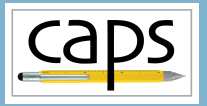

Training Session 4 Geometry Analysis Views ESP v1.19

# Marshall Galbraith Bob Haimes<br>
Following albramc@mit.edu haimes@mit.edu

galbramc@mit.edu haimes@mit.edu

Massachusetts Institute of Technology

#### John F. Dannenhoffer, III

jfdannen@syr.edu Syracuse University

Galbraith [CAPS Training - Session 4](#page-10-0) July 2021 1/11

<span id="page-1-0"></span>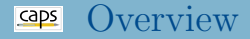

- [Multi-analysis Models](#page-1-0)
	- [wing4.csm Example](#page-1-0)
	- [Geometric Analysis Views](#page-1-0)
	- **•** [Attribution Views](#page-1-0)
	- [Coupled Analysis View](#page-1-0)

• [Suggested Exercises](#page-9-0)

## Single-analysis Models

Only single analysis geometric models considered so far:

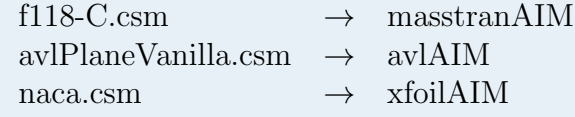

Different parameterizations for each model

#### Multi-analysis Models

Single model parameterizations for multi-analysis avlAIM

wing4.csm  $\rightarrow$  su2AIM

astrosAIM

Each analysis requires different geometric representation

#### Multi-analysis Model Example: wing4

#### ESP/wing4.csm

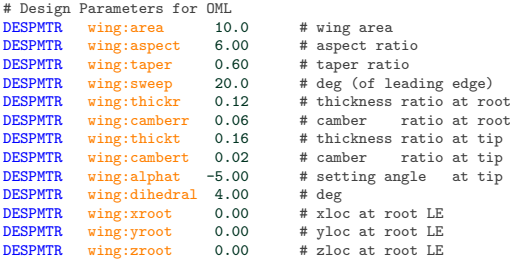

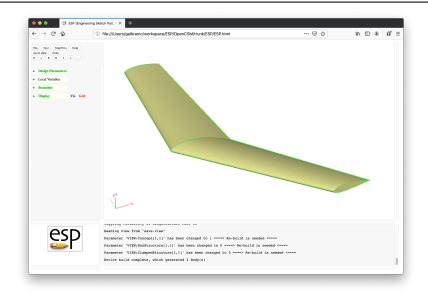

Galbraith [CAPS Training - Session 4](#page-0-0) July 2021 4/11

#### Geometric Analysis Views

- Views construct analysis specific geometry
- Implemented as user-defined components (UDCs) viewVLM.udc  $\rightarrow$  avlAIM wing4.csm  $\rightarrow$  viewCFDViscous.udc  $\rightarrow$  su2AIM viewStructure.udc → astrosAIM
- Analysis geometry attributed with CAPS attributes

#### ESP/wing4.csm

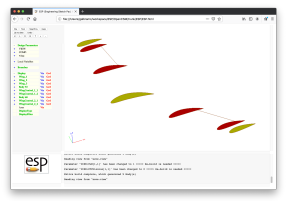

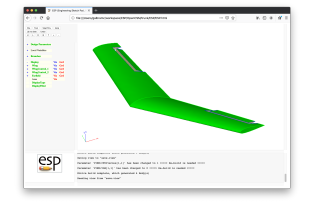

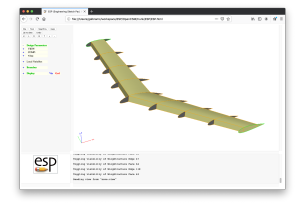

ESP/viewVLM.udc ESP/viewCFDViscous.udc ESP/viewStructure.udc

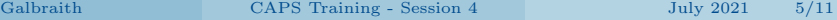

#### Dissection of wing4.csm

#### • Switches for VIEWs

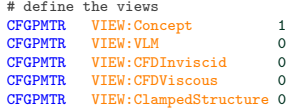

#### Switches for COMPonents

# define components to be used CFGPMTR COMP: Wing 1 CFGPMTR COMP:Control 0

#### Definition of Design Parameters  $\bullet$

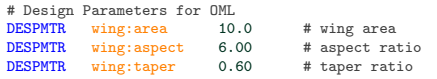

- Call to capsHeader (initialize "make" variables)
- Construct WingOml (with attributes)  $\bullet$
- Call to capsViews

#### Attributes on WingOml

## Component, Tag, and Index Attributes

- FACEs
	- tagComp with value \$leftWing or \$riteWing
	- tagType with value \$tip, \$upper, \$lower, or \$trailingEdge
	- tagIndex with value \$1 or \$2
- **e** EDGEs
	- tagComp with value \$leftWing or \$riteWing
	- tagType with value \$root, \$leadingEdge or \$trailingEdge

#### CAPS Attributes

- Attributes used in views to select entities for CAPS attribution
- WingOml attributes simplify otherwise complex selections

#### Coupled Analysis

- Coupled analysis requires multiple analysis geometries simultaneously
- Achieved with multiple active views

CFGPMTR VIEW: CFDInviscid 1 CFGPMTR VIEW:ClampedStructure 1

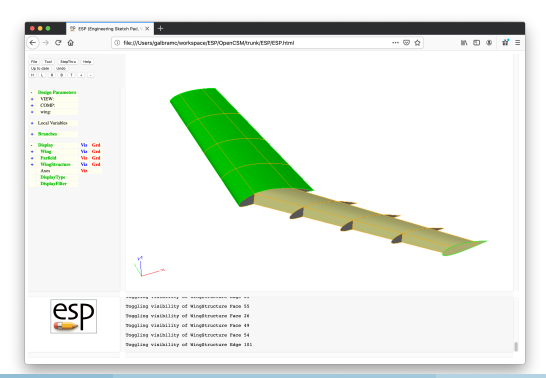

- Training UDC views are flexible, but not universal • Designed for ESP/wing<sup>\*</sup>.csm and ESP/transport.csm
- Views are a powerful method for organizing multi-analysis geometry
	- Views should be customized for projects
- More details about the views in ESP training session10

#### <span id="page-9-0"></span>Transport Views

- Use the ESP GUI (not editor) with ESP/transport.csm to:
	- First enable

COMP:Pylon 1

COMP:Pod 1

COMP:Control 1

- Then toggle each view one at a time
- Note: VIEW:BoxStructure can only be enabled in combination with VIEW:SupportStructure or VIEW:ClampedStructure

#### <span id="page-10-0"></span>Suggested Exercises Cont.

#### wing3 Views

- Using the ESP GUI (not the editor), toggle the views: VIEW:Concept 0 VIEW:SupportStructure 1 VIEW:BoxStructure 1
- Turn on the Viz for the Nodes
- Use the ESP GUI DisplayFilter to inspect the attribute names:
	- capsGroup
	- capsConnect
	- capsConnectLink
	- capsLoad
	- capsIgnore

Create your own (optionally share it [galbramc@mit.edu](mailto:galbramc@mit.edu))